# **WLAN**

## **Intel Pro Wireless 3945ABG**

Bei meinem Laptop mit dem WLAN-Chipsatz "Intel PRO/Wireless 3945ABG Network Connection" wurden die WLAN-Netzwerke nicht gefunden. Nach ein paar Recherchen im Netz gibt es jetzt die Anleitung dazu:

### **Lenny**

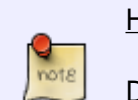

Hinweis:

Diese Anleitung ist für Debian 5 "Lenny"

1. Die "non-free" Komponenten zu /etc/apt/sources.list hinzufügen

#### [sources.list](https://wiki.da-checka.de/doku.php/wiki/tipps_und_tricks/treiber?do=export_code&codeblock=0)

deb http://ftp.us.debian.org/debian lenny main contrib non-free

2. Liste der verfügbaren Pakete updaten

3. Die Pakete firmware-iwlwifi und wireless-tools packages installieren:

```
aptitude update
aptitude install firmware-iwlwifi wireless-tools
```
4. Das notwendige Modul sollte automatisch geladen werden. Sollte es nötig sein, muss man es manuel nachladen

# modprobe iwl3945

5. Davon überzeugen, dass das Gerät ein vohandenes Interface hat

```
# iwconfig
```
wenn wmaster0 aufgelistet ist, ist ein Interface für ein physikalisches Gerät verfügbar. Diese sollte nicht zur konfiguration genutzt werden

```
6. Interface hochfahren
```

```
# ifconfig wlan0 up
```
7. Über das entsprechende Programm das interface konfigurieren.

#### **Squeeze**

Hinweis:

Diese Anleitung ist für Debian 6 "Squeeze"

1. Die "non-free" Komponenten zu /etc/apt/sources.list hinzufügen

deb http://ftp.us.debian.org/debian squeeze main contrib non-free

2. Liste der verfügbaren Pakete updaten

3. Die Pakete firmware-iwlwifi und wireless-tools packages installieren:

```
aptitude update
aptitude install firmware-iwlwifi wireless-tools
```
4. Das notwendige Modul sollte automatisch geladen werden. Sollte es nötig sein, muss man es manuel nachladen

# modprobe iwl3945

5. Davon überzeugen, dass das Gerät ein vohandenes Interface hat

```
# iwconfig
```
wenn wmaster0 aufgelistet ist, ist ein Interface für ein physikalisches Gerät verfügbar. Diese sollte nicht zur konfiguration genutzt werden

6. Interface hochfahren

# ifconfig wlan0 up

7. Über das entsprechende Programm das interface konfigurieren.

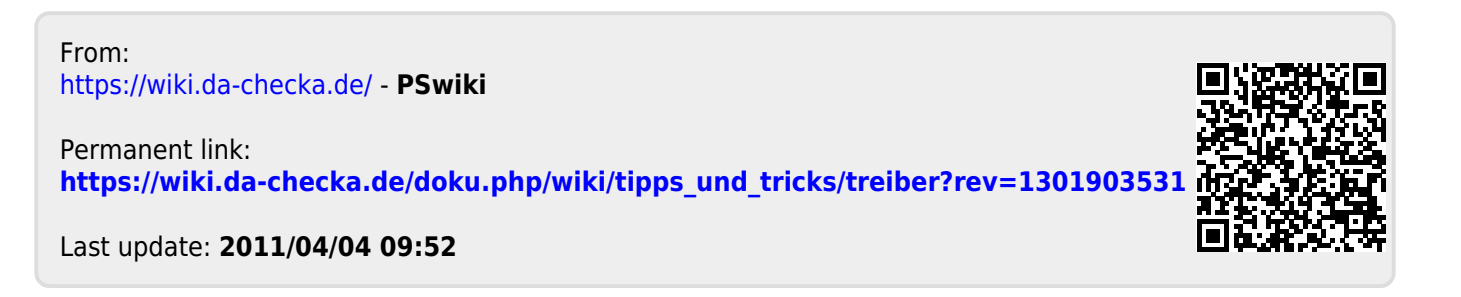